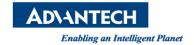

## **Advantech AE Technical Share Document**

| Date            | 2016 / 12/27                         | SR#        |      |
|-----------------|--------------------------------------|------------|------|
| Category        | ■ FAQ □ SOP                          | Related OS | None |
| Abstract        | How to connect RS-485 on COM2 of WOP |            |      |
| Keyword         | RS-485, COM2                         |            |      |
| Related Product | WOP-3070T,WOP-3100T,WO               | P-3120T    |      |

## Problem Description:

How to connect RS-485 on COM2

## ■ Brief Solution - Step by Step:

Please connect the TX+ to TX+ and TX- to TX- which is on the other WOP you use. If the other platform you use is marked as D+ and D-, then please connect TX+ to D+ and TX- to D-.

(1) TX+ to TX+, TX- to TX-

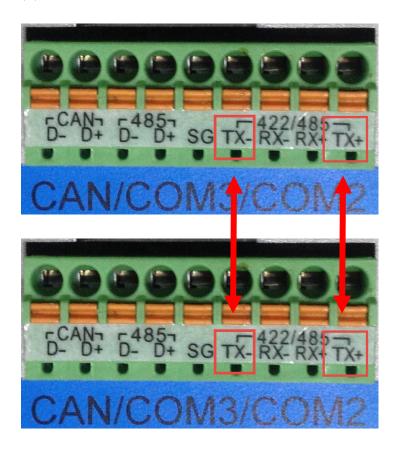

(2) TX+ to D+, TX- to D-

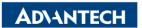

Enabling an Intelligent Planet

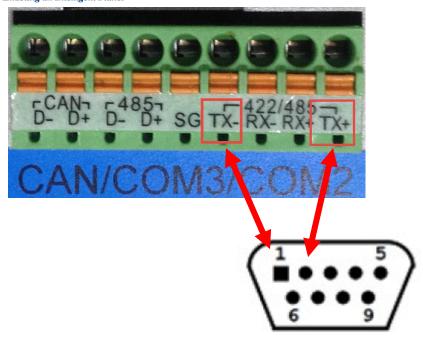

| Pin | Signal |        |  |  |
|-----|--------|--------|--|--|
| Pin | RS-422 | RS-485 |  |  |
| 1   | TX-    | D-     |  |  |
| 2   | TX+    | D+     |  |  |
| 3   | Rx+    | _      |  |  |
| 4   | Rx-    | _      |  |  |
| 5   | GND    | GND    |  |  |
| 6   |        |        |  |  |

## ■ <u>Reference</u>